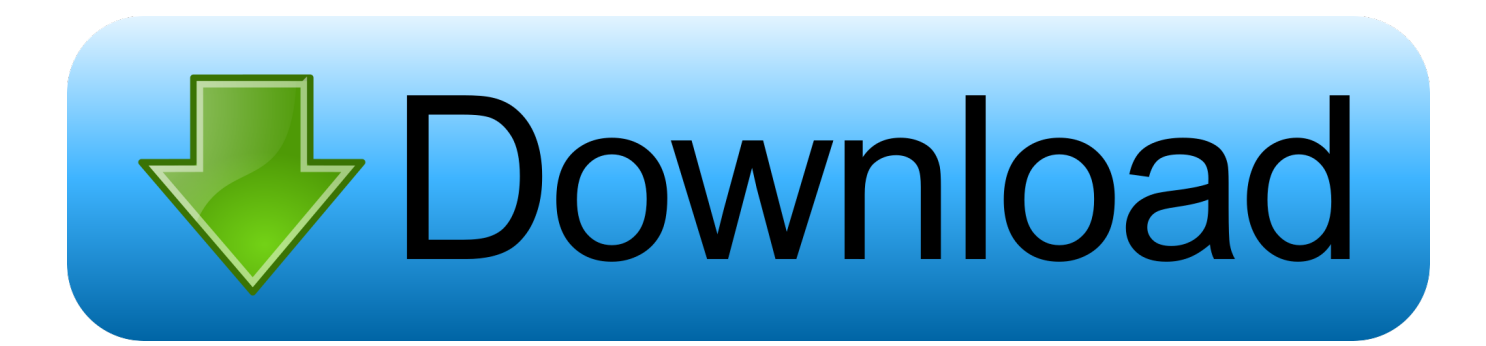

## [Hvor å Finner IP Henvende Seg For Printer Opp På Mac How To Find Ip Address For Printer On Mac](https://imgfil.com/1vkek4)

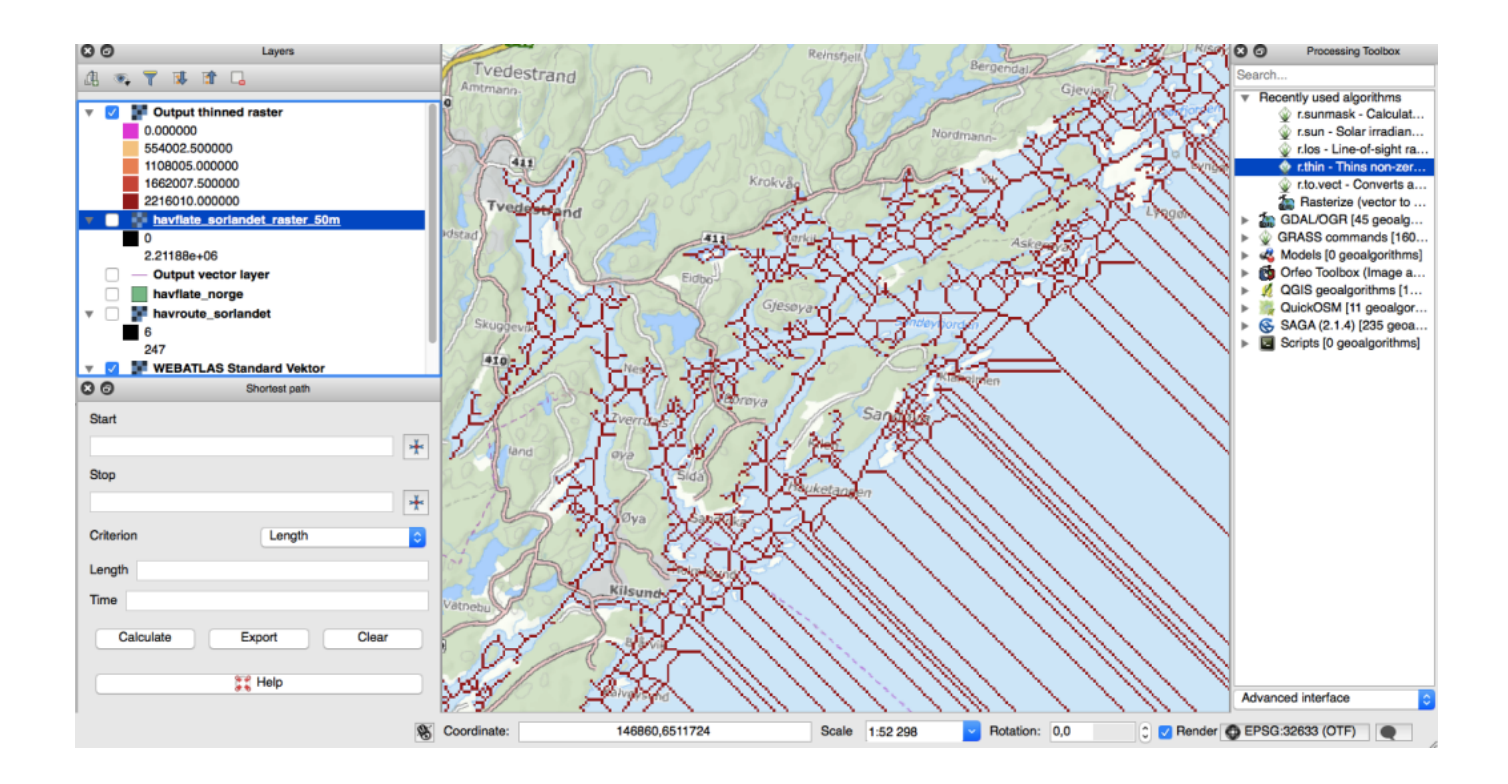

[Hvor å Finner IP Henvende Seg For Printer Opp På Mac How To Find Ip Address For Printer On Mac](https://imgfil.com/1vkek4)

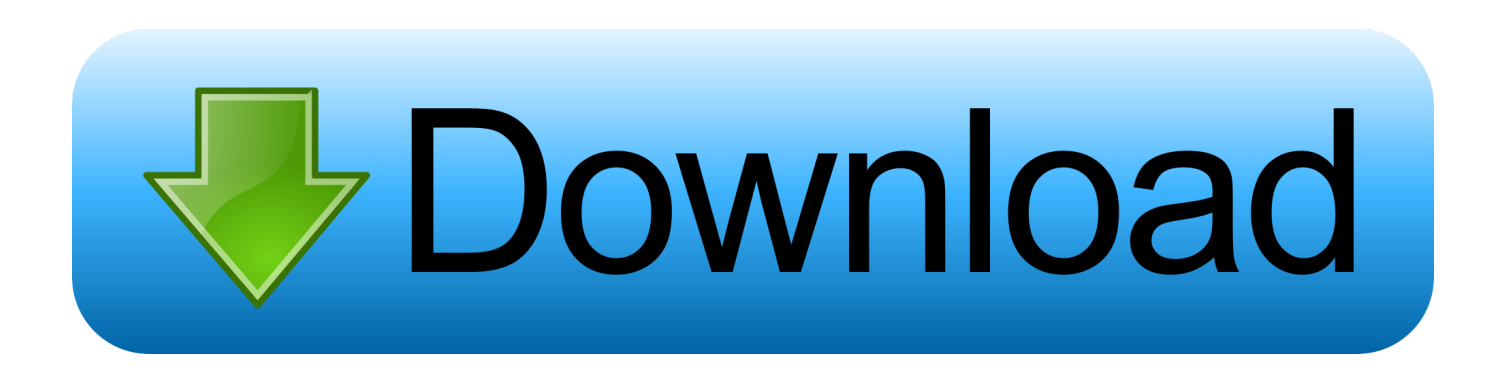

Hvis du mener at dine forfattere eller opphavsrettigheter har blitt krenket Vennligst følg instruksjonene gitt her.. En bærbar datamaskin med Ethernet WI-FI og Bluetooth-tilkoblinger for eksempel har to eller noen ganger tre MAC-adresser knyttet til den en for hver fysisk nettverksenhet.

nesten alle rutere kan nås via et webgrensesnitt der du kan se og justere innstillingene.. Hvis du ikke er fornøyd med en bestemt betalt tjeneste må du avbryte abonnementet før slutten av den gratis prøveperioden for å unngå gebyrer.. Velg ditt aktive nettverk til venstre 4 Klikk Avansert som er til stede nederst i vinduet.. Serveren setter alle dataene som trengs til en XML lesbar og termostat eller en hel haug med andre enheter treff som URL noen sekunder senere enheten fortalte serveren der det ville ta opp denne informasjonen.. MAC-adressen vises i kolonnen fysisk adresse med IP-adressen i kolonnen Internett-adresse.

Hvis skriverens MAC-adresse ikke er oppført finner du IP-adressen og fortsetter til trinn 4.

Hvis ikke kan du bli bedt om å oppgi mer informasjon om skriveren Neste youll være anmodet å installere printeren sjåfør.

Du kan ikke engasjere deg i noen adferd eller aktivitet som forstyrrer tjenestene eller erfaringen til andre brukere. e10c415e6f